# **Membangun Aplikasi AYOPANEN Untuk Pengelolaan Investasi Pertanian Berbasis Syariah**

**Maritha Imelda E.S.** 1) **Sri Hariani Eko Wulandari** 2) **Norma Ningsih** 3) Program Studi/Jurusan Sistem Informasi Institut Bisnis dan Informatika Stikom Surabaya Jl. Raya Kedung Baruk 98 Surabaya, 60298 Email: 1[\)marithaimeld@outlook.com,](mailto:marithaimeld@outlook.com) 2[\)yani@stikom.edu,](mailto:yani@stikom.edu) 3[\)norma@stikom.edu](mailto:norma@stikom.edu) 

**Abstract:** *AYOPANEN is an application engaged in agriculture. This application was formed because it was motivated by the Minister of Trade's appeal to the community which was expected as an off taker to replace the role of middlemen and cooperate with the farmers. In addition, labor in agriculture, livestock and fishery sectors still have difficulty in increasing their business productivity due to constrained capital factor. Difficult access to capital causes the product since planted has been taken by the middleman. So when the harvest is done that determines the selling price is the middleman. The solution to be given is a web-based application that can help farmers get capital from investors to manage agriculture using As-Salam investment method, where the traded product is not available when the transaction is made, and the buyer makes the initial payment with the quality characteristics clear product while delivery of products will be done in the future. Existing processes in the application are product management for farmers, investment purchases by investors, As-Salam agreement documents, progress tracking, admin validation, and transaction reports. The results show that this application can help investors find agricultural products that want to be invested with the characteristics of clear product quality. Applications can help farmers get a capital loan without paying interest on the loan.*

#### **Keywords:** *As-Salam Invesment Method, Ayopanen, Sharia Invesment*, *Web*

AYOPANEN adalah aplikasi yang berdiri dibidang pertanian. Himbauan menteri perdagangan tentang membantu sektor pertanian memotivasi berdirinya startup ini. Menteri Perdagangan Enggartiasto Lukita, 2018 menyebut mata rantai pemodalan di sektor pertanian ataupun perdagangan banyak dikuasai oleh tengkulak.

Enggartiasto mengatakan peranan pengusaha di dalam negeri dan masyarakat umum diharapkan untuk masuk dan ikut sebagai *off taker* untuk menggantikan peran tengkulak dan membentuk kerja sama kemitraan dengan petani, dengan kata lain memberikan investasi dibidang pertanian.

Startup AYOPANEN merupakan startup yang bergerak di bidang pertanian yang dibentuk pada awal tahun 2018. Startup ini dibentuk berdasarkan himbauan menteri perdagangan. Dalam aplikasi AYOPANEN ini, petani yang tidak memiliki lahan dan modal bisa menyalurkan jasanya di aplikasi ini dan investor yang mempunyai dana untuk investasi namun tidak memiliki lahan dan kemampuan bertani dapat menyalurkan dana investasi kepada petani melalui aplikasi AYOPANEN untuk membantu pertumbuhan ekonomi.

Investasi pertanian pada AYOPANEN menggunakan akad As-Salam dimana barang yang diperjualbelikan belum ada saat transaksi dilakukan namun ciri-ciri dari barang tersebut sudah jelas dan akan menjadi akad yang harus dipenuhi oleh petani, lalu investor melakukan pembayaran di awal sedangkan barangnya diberikan di kemudian hari dengan ciri-ciri sesuai dengan akad awal. (Fathurrahman, 2013)

Penelitian ini bertujuan untuk membangun pengelolaan investasi pertanian menggunakan akad As-Salam untuk aplikasi AYOPANEN dengan menggunakan metode SCRUM.

## **METODE PENELITIAN**

#### *Scrum*

SCRUM adalah suatu kerangka kerja yang digunakan untuk menyelesaikan masalah kompleks yang selalu berubah dan menghasilkan produk dengan nilai setinggi mungkin dengan cara yang kreatif dan produktif. SCRUM bukan

sebuah teknik atau proses untuk membangun produk, tetapi merupakan sebuah kerangka kerja yang dapat memasukkan beragam teknik dan proses. (Sutherland & Schwaber, 2014)

Metode SCRUM yang digunakan dalam penelitian ini terdiri dari beberapa tahap seperti pada gambar 1 berikut.

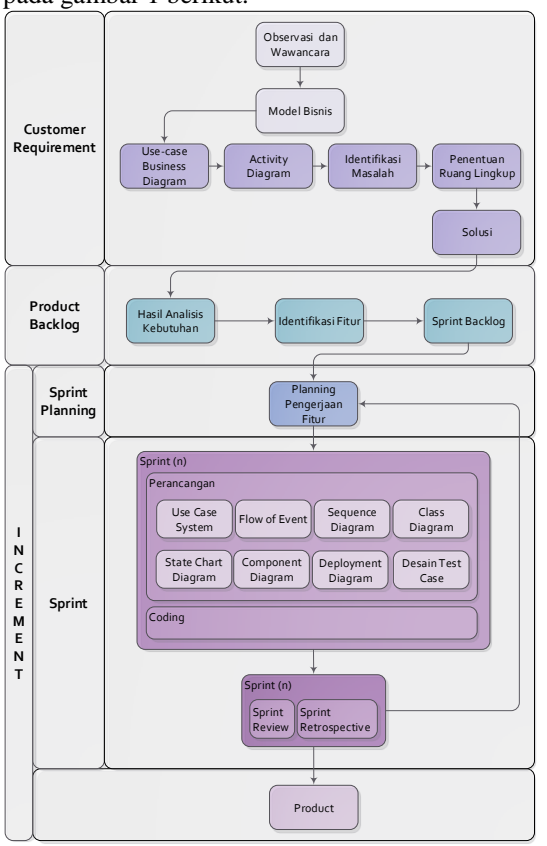

Gambar 1. Tahapan Penelitian Scrum

Tahapan scrum dimulai dari wawancara terhadap pihak AYOPANEN, identifikasi masalah, model bisnis dengan menggunakan *usecase business diagram* dan *activity diagram*. Lalu pada tahapan *product backlog* melakukan analisis kebutuhan, identifikasi fitur, dan *sprint backlog*. Kemudian pada tahapan sprint mengidentifikasi *sprint planning, sprint (n),*  perancangan seperti *usecase system, flow of event, sequence diagram, class diagram, statechart diagram, component diagram, deployment diagram,* dan *desain test case.* 

Tim Scrum yang terlibat dalam pengembangan sistem ini adalah:

- 1. Product owner : Tim AYOPANEN
- 2. Tim pengembang : Maritha Imelda 3. Scrum master : Maritha Imelda
- 

## **HASIL PERANCANGAN SISTEM**

### **1.** *Customer Requirement*

Pada tahap ini digunakan untuk mengidentifikasi masalah yang terjadi saat ini, identifikasi masalah diperoleh dari hasil wawancara.

a. Model bisnis AYOPANEN

Pada model bisnis yang digunakan oleh AYOPANEN akan digambarkan pada *usecase business diagram* seperti pada gambar 2

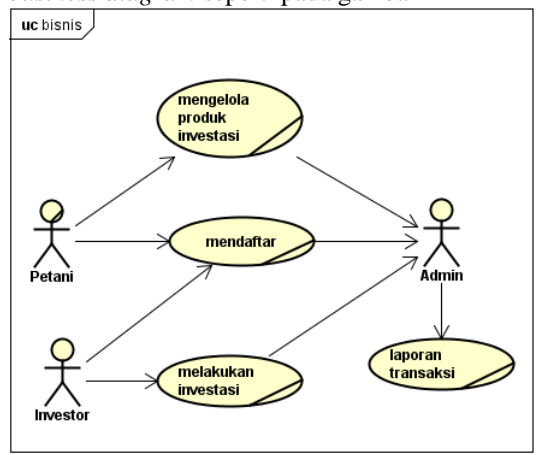

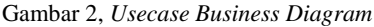

Setelah digambarkan model bisnis ke bentuk *usecase business diagram* lalu menggambarkan alur bisnis pada AYOPANEN. Berikut adalah *activity diagram* pada kegiatan mengelola produk investasi seperti pada gambar 3

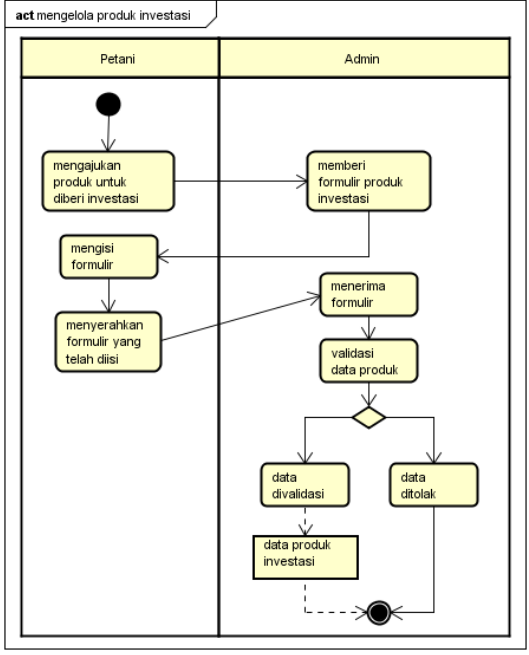

Gambar 3. *Activity Diagram*

## b. Identifikasi Masalah

Dari hasil wawancara yang diperoleh dapat disimpulkan bahwa petani memiliki beberapa permasalahan yaitu, kesusahan mendapat pinjaman modal dari bank, mendapat keuntungan yang sedikit dari penjualan produk ke tengkulak, dan membutuhkan pinjaman modal untuk melanjutkan usaha pertaniannya. AYOPANEN telah membantu petani untuk mendapatkan pinjaman modal berupa investasi yang diberikan oleh para investor AYOPANEN, namun AYOPANEN belum memiliki sistem yang dapat membantu pengelolaan investasi tersebut

c. Penentuan Ruang Lingkup

Dari hasil identifikasi masalah, yang akan dibahas pada penelitian ini adalah masalah sistem pengelolaan produk investasi pertanian, proses transaksi investasi yang terjadi di AYOPANEN

d. Solusi

Solusi yang ditawarkan diperoleh setelah melakukan identifikasi masalah dan menentukan kebutuhan yang diperlukan sehingga dapat memberikan gambaran dari alur kegiatan yang sudah ada. Berikut adalah masalah yang diperoleh setelah melakukan identifikasi masalah dan solusi yang akan dibuat dapat dilihat pada tabel 1

Tabel 1. Masalah dan Solusi

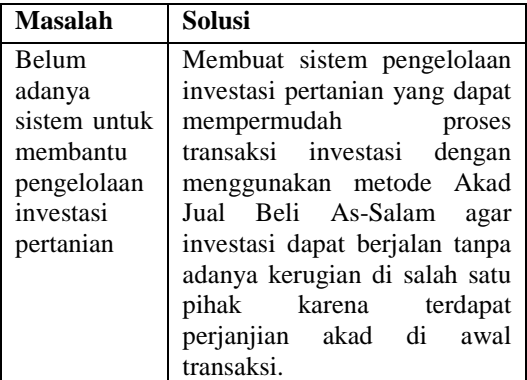

#### **2.** *Product Backlog* **Analisa Pengguna**

Didalam proses ini digunakan untuk mengidentifikasi pengguna aplikasi AYOPANEN, yaitu:

Tabel 2. Analisa Pengguna

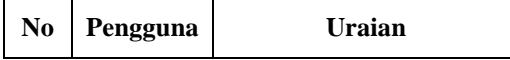

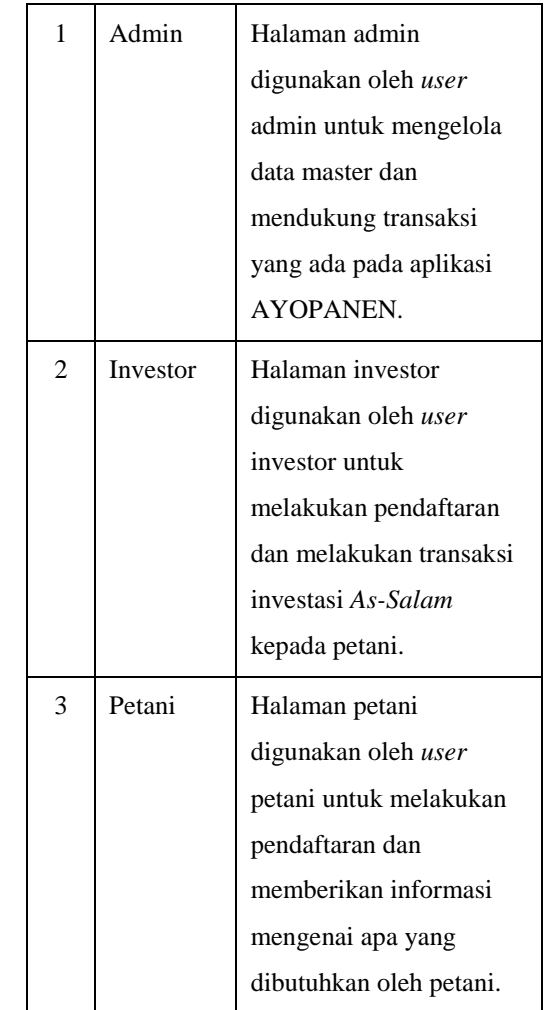

#### **Identifikasi Fitur**

Proses identifikasi fitur dilakukan dengan melihat fitur apa saja yang akan dikerjakan pada usecase system diagram sesuai dengan kebutuhan pengguna. Fitur yang akan dikerjakan tersebut dapat dilihat pada tabel 3

Tabel 3. Identifikasi Fitur

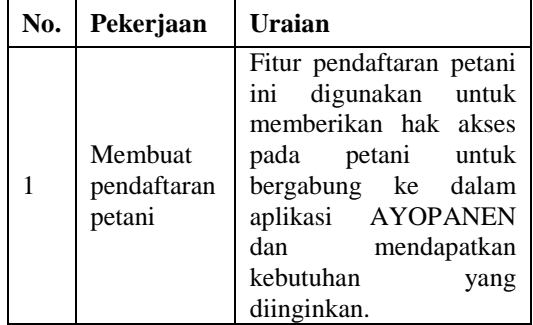

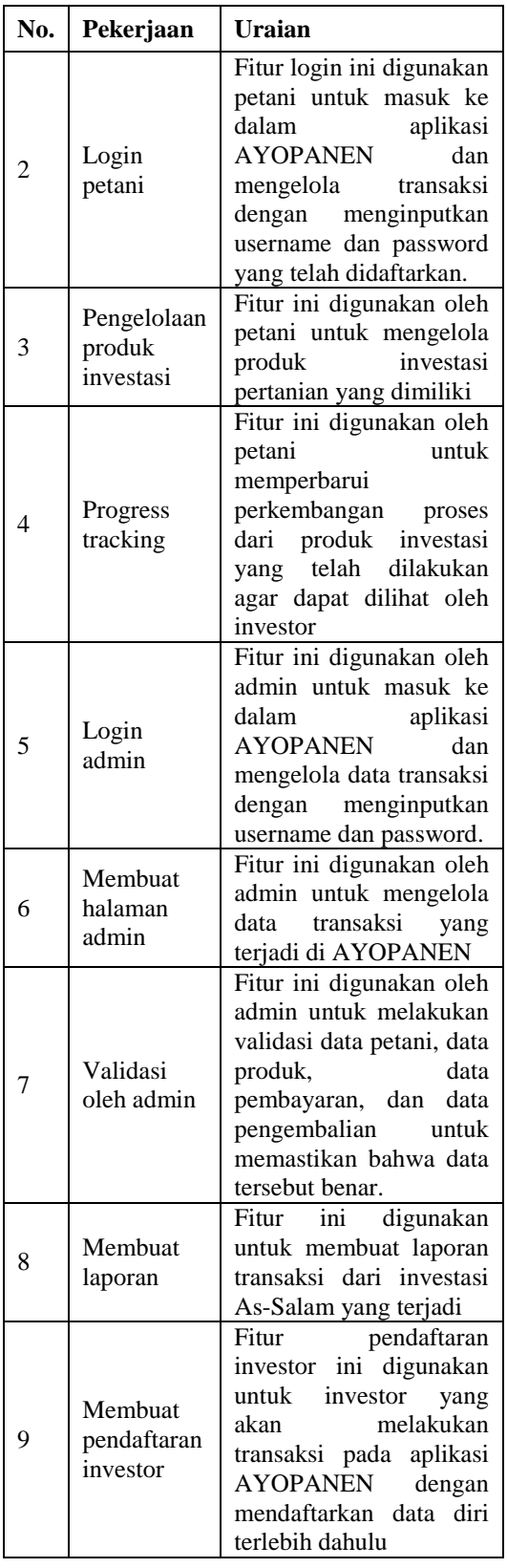

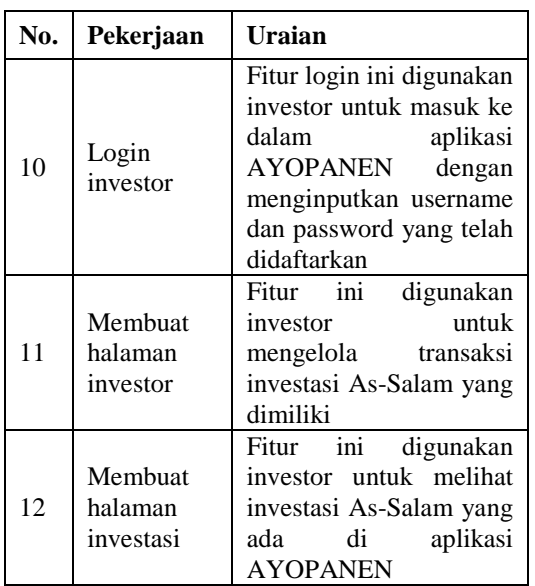

## **3.** *Sprint Planning* **IPO**

Bentuk IPO Diagram aplikasi AYOPANEN untuk pengelolaan investasi pertanian berbasis syariah yang akan dibuat seperti pada gambar 4-5

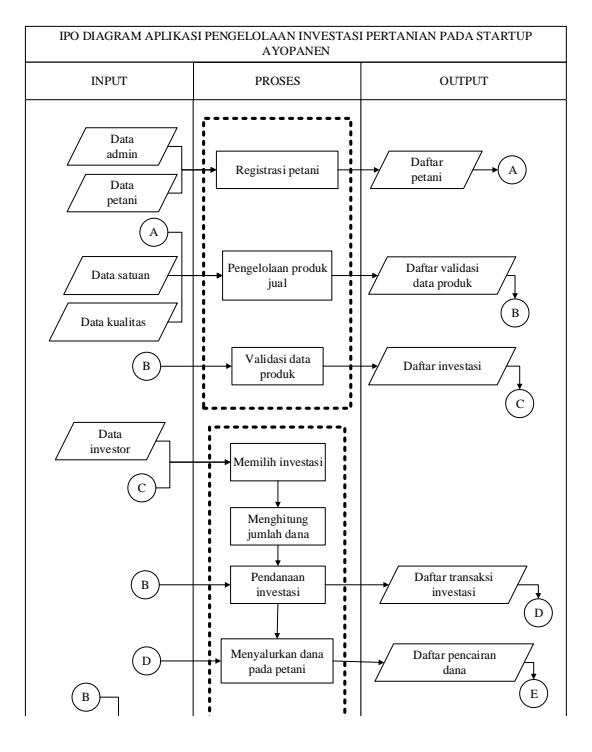

Gambar 4. IPO

Dilakukan akad ulang

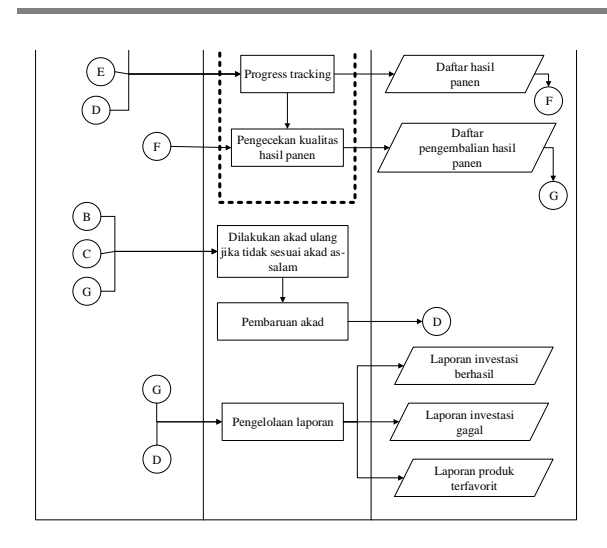

Gambar 5. IPO (2)

Berikut ini adalah penjelasan dari IPO Diagram diatas, yaitu:

- 1. Kategori *Input*:
- a. Data admin, merupakan data yang berisi identitas admin AYOPANEN berupa nama, *username,* dan *password* agar dapat melakukan validasi di dalam aplikasi.
- b. Data petani, digunakan untuk mencatat biodata petani yang ingin bergabung bersama AYOPANEN untuk dapat mengajukan produk investasi dengan memberikan data diri berupa nama, alamat, nomor telepon, nomor dan foto KTP, nomor dan foto KK, foto surat nikah, tanggal lahir, dan surat kepemilikan lahan.
- c. Data satuan, digunakan untuk mencatat satuan produk pertanian seperti kilogram, kwintal, dan ton.
- d. Data kualitas, digunakan untuk mencatat standar kualitas produk pertanian berdasarkan IPB dan SNI seperti ukuran berdasarkan panjang, diameter dan bobot per buah, warna, bentuk, dan tingkat kematangan.
- e. Data investor, digunakan untuk mencatat biodata investor yang ingin mendaftar di AYOPANEN sebagai pemberi dana melalui investasi produk pertanian AYOPANEN.
- 2. Kategori *Proses*:
- a. Registrasi petani, merupakan proses pendaftaran yang dilakukan petani untuk dapat masuk ke dalam aplikasi dan mengelola produk pertanian dengan memasukkan data diri berupa nama, *username, password,* nomor KTP dan mengunggah foto KTP, nomor KK dan

mengunggah foto KK, mengunggah foto surat nikah, mengunggah foto surat kepemilikan lahan, tanggal lahir, alamat, dan kota. Lalu admin akan melakukan validasi data diri petani dengan cara dilakukan pengecekan kesamaan NIK yang diinputkan dengan yang ada di foto KTP dan KK, nama istri di surat nikah dengan KK, dan surat kepemilikan lahan. Jika NIK sudah pernah didaftarkan di aplikasi, maka petani tidak dapat mendaftar lagi dengan menggunakan NIK yang sama, jadi petani yang sudah terdaftar hanya harus masuk ke aplikasi menggunakan *username* dan *password* yang telah didaftarkan di aplikasi.

b. Pengelolaan produk jual, di proses ini petani mengajukan investasi ke aplikasi dengan mengisikan keterangan-keterangan produk berupa gambar produk, nama produk, satuan produk per proyek (jumlah dan satuan produk hasil panen), harga produk per proyek, lokasi pertanian, waktu tanam, durasi panen, jumlah proyek, dan kualitas produk yang dijanjikan (warna, ukuran, bentuk, tingkat kematangan).

c. Validasi data produk, dalam proses ini admin melakukan validasi data produk yang telah di ajukan oleh petani dengan dilakukan pengecekan kelengkapan isi data produk yang telah diinputkan petani seperti gambar produk, nama produk, harga produk, satuan produk per proyek, harga produk, lokasi pertanian, waktu tanam, durasi panen, jumlah proyek, dan kualitas produk yang dijanjikan harus diisi lengkap dan tidak boleh kosong.

d. Memilih investasi, digunakan oleh investor untuk melihat dan memilih produk investasi as-salam yang akan di danai.

e. Menghitung jumlah dana, dalam proses ini dilakukan perhitungan jumlah dana yang akan diberikan investor. Perhitungan dilakukan dengan cara:

# $(iumlah$  provek  $\times$  harga produk) + biaya admin + kode unik.

Kode unik digunakan untuk membedakan pembayaran transaksi satu dengan yang lainnya agar memudahkan admin dalam melakukan pengecekan jumlah pembayaran setiap transaksi.

f. Pendanaan investasi, dalam proses ini investor melakukan pembayaran investasi berdasarkan jumlah yang telah ditetapkan dan mengunggah bukti transfer untuk dilakukan validasi oleh admin dengan melakukan pengecekan terhadap kesesuaian jumlah dalam bukti transfer yang di unggah petani dengan jumlah yang telah ditetapkan oleh aplikasi

- g. Menyalurkan dana pada petani, dalam proses ini petani menandatangani kontrak perjanjian akad *as-salam* terlebih dahulu, kemudian admin akan memeriksa apakah tanda tangan dan materai sudah tercantum di akad petani, setelah itu akan diteruskan ke investor untuk ditandatangani. Setelah investor melakukan tanda tangan kontrak, investor mengunggah kembali kontrak perjanjian akad ke aplikasi lalu yang terakhir adalah tandatangan dari pihak AYOPANEN. Setelah pihak AYOPANEN memberikan tanda tangan pada akad dan mengunggah akad ke aplikasi maka akad yang dimiliki petani dan investor akan diperbarui dengan akad yang diunggah oleh pihak AYOPANEN dan dana investasi akan diberikan ke petani melalui transfer ke rekening petani agar petani dapat segera melakukan proses produksi.
- h. Progress tracking, digunakan untuk petani dalam memberikan informasi mengenai perkembangan produksi yang dilakukan seperti penanaman, perawatan, panen, dan pengembalian produk dengan mengunggah gambar dan deskripsi pada setiap proses. Namun pada saat produksi telah mencapai panen, petani tidak dapat memperbarui proses pengembalian produk karena petani harus menunggu tim survey dari pihak AYOPANEN datang ke lokasi pertanian untuk melakukan pengecekan kualitas hasil panen. Setelah dilakukan pengecekan kualitas hasil panen oleh pihak AYOPANEN, jika kualitas disetujui petani dapat melanjutkan proses dengan mengunggah bukti pengiriman dan memasukkan nomor resi, namun jika tidak disetujui maka petani tidak dapat mengembalikan produk dan akan dilakukan akad ulang / perpanjangan akad. Jika petani tidak mengisi *progress tracking* sama sekali setelah transaksi berjalan, maka transaksi akan dianggap belum di proses dan petani dianggap masih mempunyai hutang yang belum dibayar.
- i. Pengecekan kualitas hasil panen, proses ini dilakukan oleh admin ketika produk telah

dipanen untuk dilakukan pengecekan terhadap kualitas hasil panen dimana setelah petani memperbarui *progress tracking* sampai ke proses panen, admin akan melakukan survey ke lokasi panen dan melakukan pengecekan apabila kualitas produk hasil panen memiliki tingkat ketepatan kualitas diatas 95% dari kualitas produk yang dijanjikan di awal transaksi maka akan di validasi, dan akan ditolak jika ketepatan kualitas dibawah 95%. Jika produk di validasi maka petani dapat melakukan pengembalian ke investor dan memperbarui *progress tracking* agar investor bisa memberikan konfirmasi penerimaan jika barang sudah diterima, namun jika produk di tolak oleh admin maka transaksi di anggap gagal dan akan dilakukan akad ulang / perpanjangan transaksi dengan menandatangani dokumen akad yang baru lagi. Jika produk telah diterima oleh investor maka transaksi akan dianggap berhasil dan petani tidak mempunyai hutang kepada investor, namun jika produk tidak bisa dikembalikan ke investor maka transaksi dianggap gagal dan petani masih memiliki hutang yang harus dipenuhi kepada investor.

- j. Dilakukan akad ulang jika tidak sesuai akad as-salam, Proses ini dilakukan jika kualitas hasil produk pertanian yang dipanen tidak sesuai dengan akad awal atau mengalami gagal panen maka akan dilakukan akad ulang atau perpanjangan waktu pengembalian dengan menandatangani kontrak yang baru dan dengan waktu tanam yang baru, lalu petani akan melakukan proses produksi produk sesuai waktu tanam yang telah dijanjikan pada akad yang baru dan petani tetap dianggap mempunyai hutang yang harus dipenuhi kepada investor sebelum petani dapat mengembalikan produk yang dijanjikan ke investor.
- k. Pembaruan akad, proses ini dilakukan oleh petani dan investor dengan menandatangani kontrak perjanjian akad as-salam yang baru dengan waktu tanam yang baru. Lalu petani melakukan proses produksi lagi sesuai waktu tanam yang dijanjikan pada akad yang baru dan memperbarui *progress tracking* transaksi yang baru.
- l. Pengelolaan laporan, dalam proses ini seluruh laporan AYOPANEN dikelola oleh admin untuk mengetahui aktivitas yang telah terjadi di aplikasi
- 3. Kategori *Output*:
- a. Daftar petani, merupakan detail data petani yang telah terdaftar di aplikasi AYOPANEN. Petani yang telah terdaftar dapat melakukan pengelolaan produk jual.
- b. Daftar validasi data produk, merupakan detail data produk yang membutuhkan validasi dari admin agar dapat tampil di halaman investasi.
- c. Daftar investasi, dalam output ini terdapat daftar produk investasi yang telah di validasi oleh admin dan dapat dilihat oleh calon investor untuk memilih produk investasi yang tersedia.
- d. Daftar transaksi investasi, merupakan detail transaksi yang telah di bayar oleh investor dan menunggu untuk dilakukan proses produksi.
- e. Daftar hasil panen, merupakan output dari hasil pertanian yang telah dipanen oleh petani
- f. Daftar pengembalian hasil panen, dalam output ini merupakan daftar produk investasi yang telah diserahkan petani kepada investor
- g. Laporan investasi berhasil : Dalam output ini terdapat laporan investasi yang berhasil berdasarkan kesesuaian akad *as-salam* yang diberikan masing-masing produk investasi
- h. Laporan investasi gagal, output ini berisi laporan investasi yang tidak sesuai dengan akad *as-salam*
- i. Laporan produk terfavorit, dalam output ini terdapat daftar produk yang paling banyak diminati investor untuk diberikan investasi

#### **Usecase System Diagram**

Sesuai dengan solusi yang telah dirancang, maka hasil analisis kebutuhan akan digambarkan pada *usecase system diagram. Usecase system diagram* digunakan untuk menggambarkan interaksi antara proses dan aktor dari solusi sistem yang dirancang.

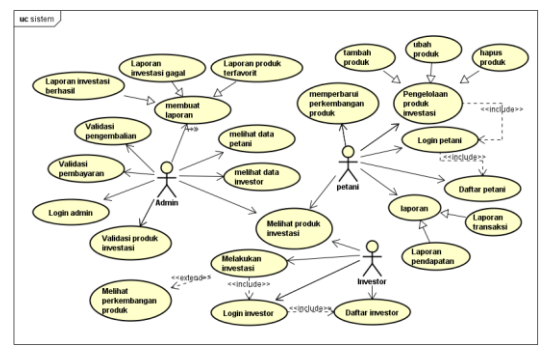

Gambar 6. Usecase System Diagram

## **IMPLEMENTASI DAN HASIL**

Pada tahap implementasi ini akan dijelaskan proses implementasi sistem yang telah dirancang pada bab 3.

1. Sprint Review

*Sprint Review* merupakan tahap selanjutnya setelah *sprint backlog* yang ada telah selesai. *Sprint Review* dari setiap iterasi adalah sebagai berikut

a. Halaman Pembelian Investasi

Halaman ini digunakan oleh user investor untuk melihat produk apa saja yang ada di aplikasi, user juga dapat melakukan pencarian berdasarkan wilayah produk. Di halaman ini juga diperlihatkan produk-produk pertanian terfavorit berdasarkan dari banyaknya transaksi yang terjadi pada produk tersebut seperti pada gambar 7<br>Ay@PANEN

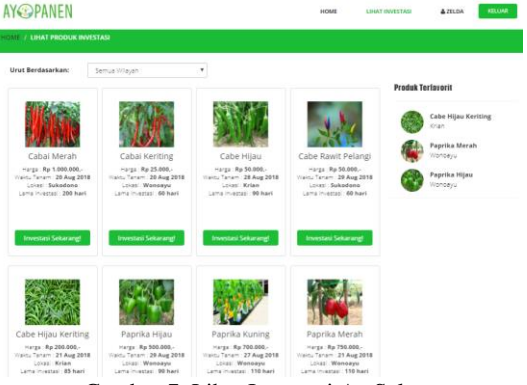

Gambar 7. Lihat Investasi As-Salam

Untuk melihat detail keterangan dari produk pilih produk yang diinginkan lalu akan muncul tampilan detail produk yang berisi nama produk, harga, jumlah per proyek, waktu tanam, durasi, lokasi lahan, proyek yang tersisa, kualitas produk yang dijanjikan oleh petani, dan profil singkat petani seperti pada gambar 8

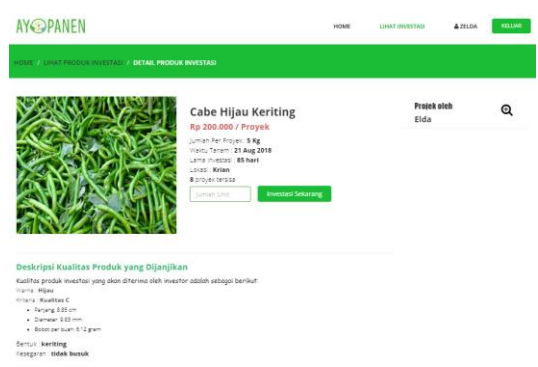

Gambar 8. Detil Investasi As-Salam

Jika ingin melakukan pembelian, user hanya harus memasukkan jumlah proyek yang akan dibeli di kolom yang tersedia dan menekan tombol investasi sekarang, jika jumlah yang dimasukkan melebihi jumlah proyek yang tersedia maka akan muncul pesan seperti pada gambar 9

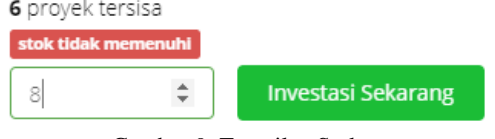

Gambar 9. Tampilan Stok

Lalu akan muncul tampilan review investasi yang berisi keterangan singkat produk beserta jumlah total proyek yang harus dibayar dan ketentuan investasi AYOPANEN seperti pada gambar 10<br>AY**GPANEN** 

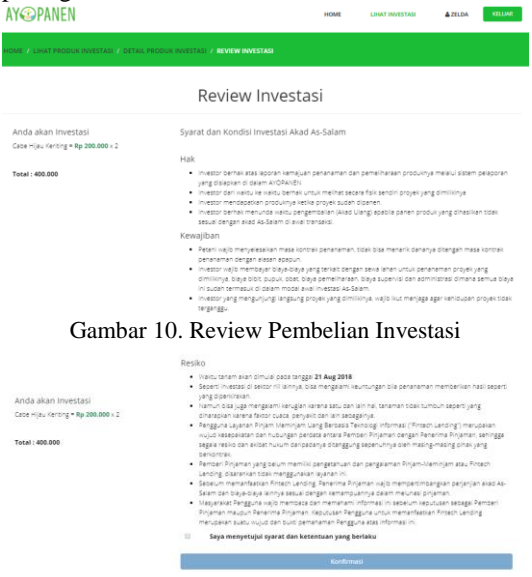

Gambar 11. Review Pembelian Investasi (2)

Pada gambar 11 user mencentang persetujuan ketentuan lalu menekan tombol konfirmasi dan aplikasi akan menampilkan halaman konfirmasi yang berisi waktu mundur batas keterangan rekening AYOPANEN, jumlah harga, kode unik, biaya admin dan total yang harus dibayar seperti pada gambar 12

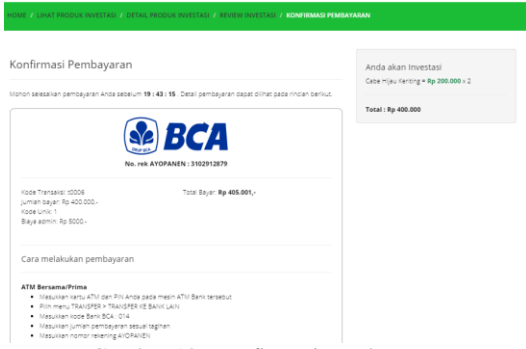

Gambar 12. Konfirmasi Pembayaran

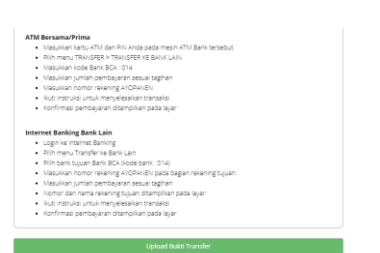

Gambar 13. Dashboard Investor

Pada gambar 13 user menekan tombol upload bukti transfer untuk mengunggah bukti pembayaran yang telah dilakukan, lalu akan muncul tampilan seperti pada gambar 14

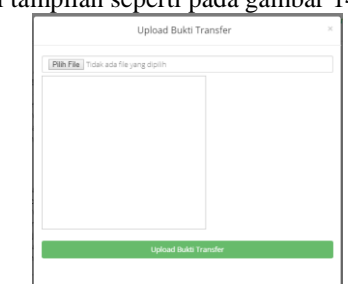

Gambar 14. Upload Bukti Transfer

Proses uji coba pada form pembelian investasi dilakukan dengan menggunakan 2 test case yaitu uji coba dengan memasukkan jumlah unit dan dengan memasukkan jumlah unit melebihi jumlah yang tersedia. Hasil uji coba pembelian investasi pada tabel 4

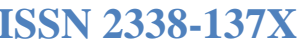

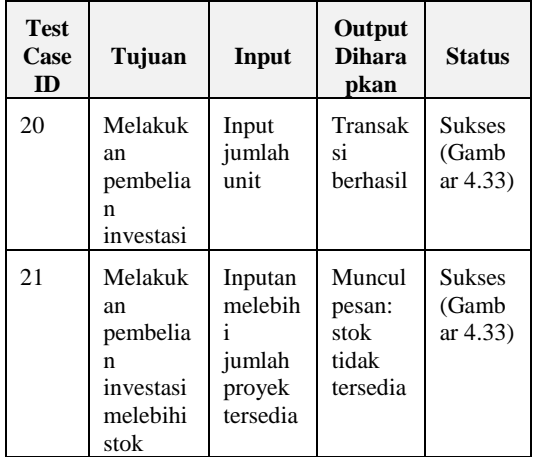

## Tabel 4. Hasil Uji Coba

#### **KESIMPULAN**

Berdasarkan hasil implementasi dan pembahasan terhadap aplikasi pengelolaan investasi As-Salam, dapat disimpulkan sebagai berikut:

- 1. Aplikasi mampu mengelola transaksi investasi As-Salam
- 2. Aplikasi dapat digunakan untuk melihat progress tracking dari transaksi investor.
- 3. Aplikasi dapat memaksimalkan kepercayaan investor melalui progress tracking yang ada.

#### **SARAN**

Adapun saran yang dapat diberikan kepada peneilit yang ingin mengembangkan aplikasi ini yaitu: 1) aplikasi ini dapat dikembangkan menjadi berbasis *android* dan *ios*; 2) menambahkan sistem pemantauan pengiriman pengembalian hasil panen ke investor.

## **DAFTAR PUSTAKA**

- Fathurrahman, D. (2013). *Penerapan Hukum Perjanjian dalam Transaksi di Lembaga Keuangan Syariah.* Jakarta: Sinar Grafika.
- Ordanini, A. (2009). *Crowdfunding: Customers as Investors.* The Wall Street Journal.
- Sutherland, J., & Schwaber, K. (2014). *Scrum Guide.* Scrum.Org and ScrumInc.